# **CONFIGURAR DATES DE CADUCITAT** Butlletí Setmanal

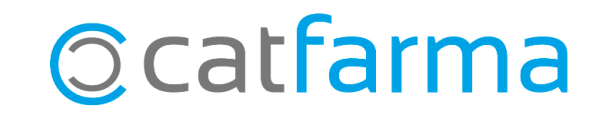

Si portem un control de les dates de caducitat dels articles que tenim a la farmàcia, hem de configurar el **Nixfarma** de manera que s'adapti a les nostres necessitats i ens faciliti la gestió.

En aquest butlletí veurem les diferents opcions de configuració que podem trobar al **Nixfarma,** en relació amb les dates de caducitat.

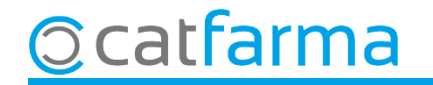

#### Accedim al menú **Configuració Empresa Personalització**:

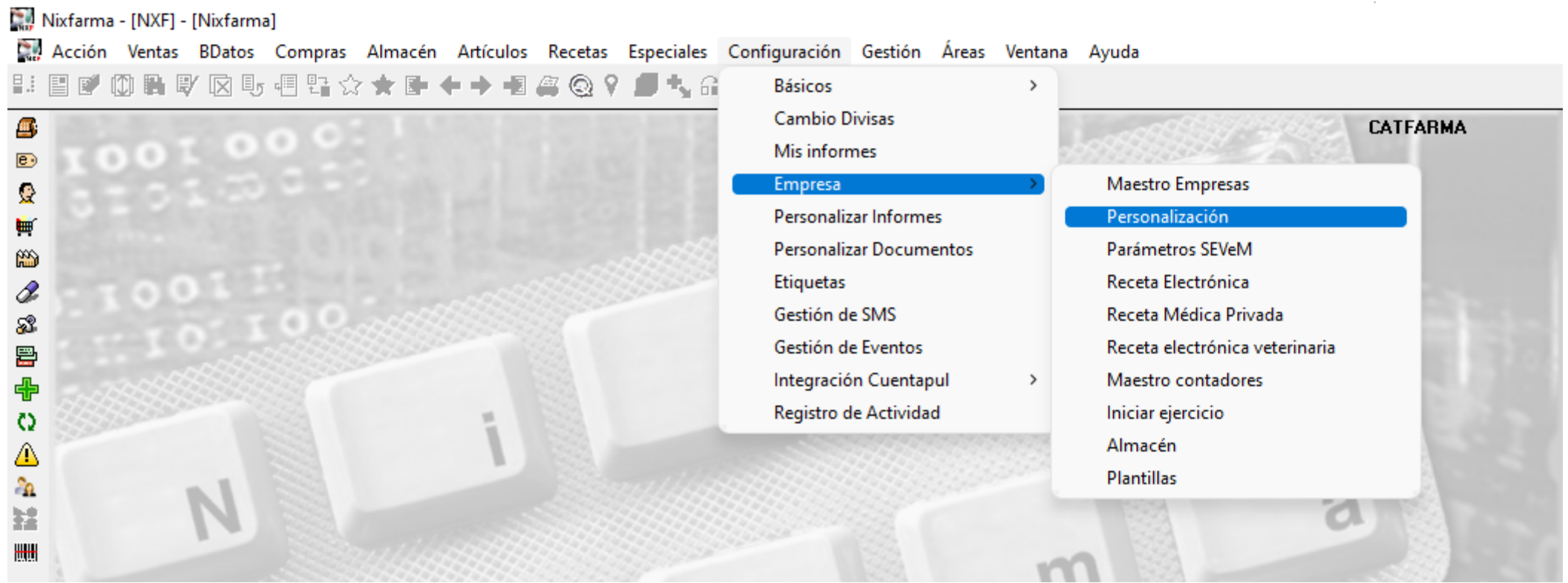

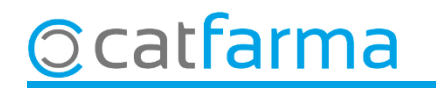

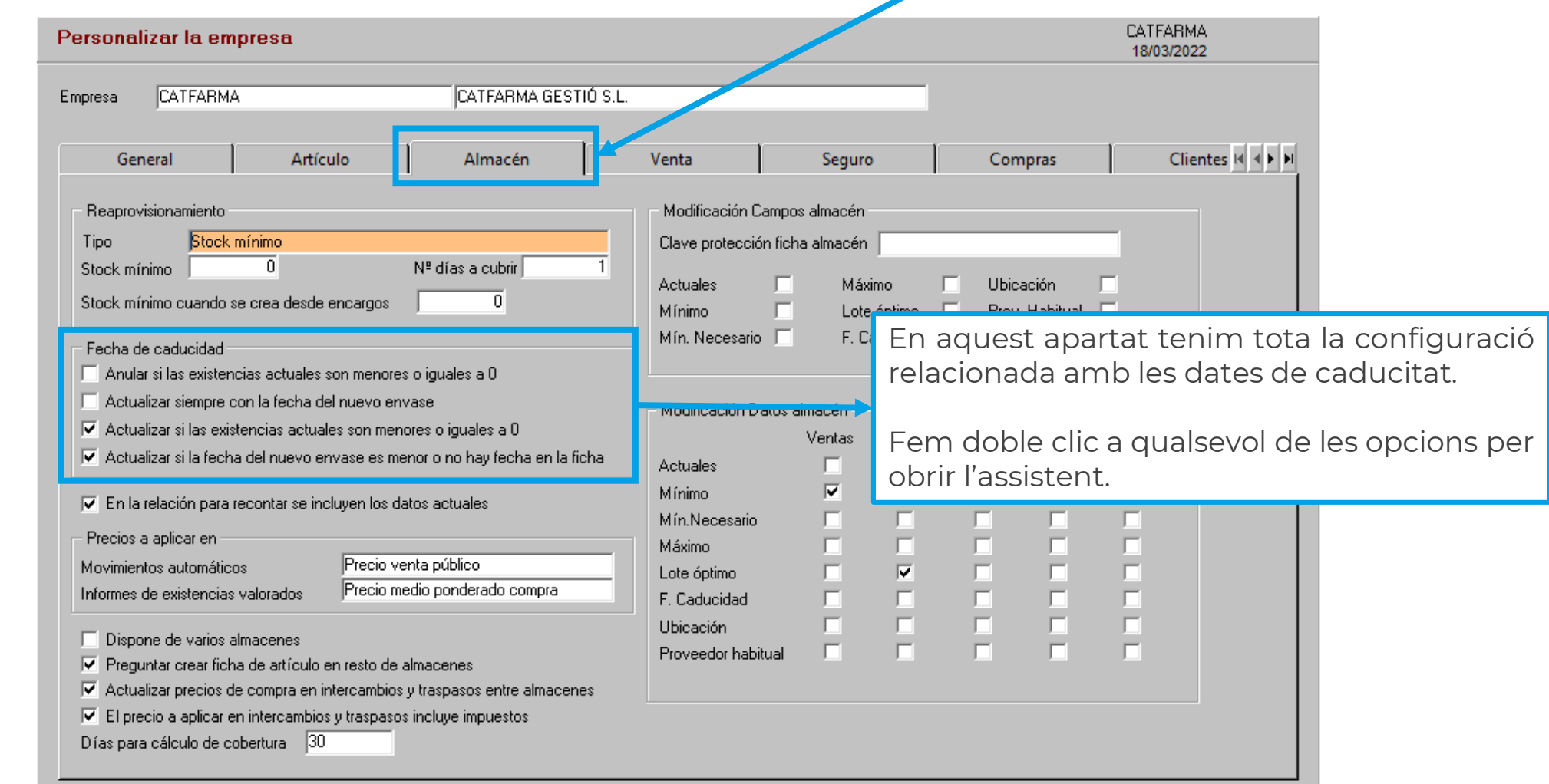

**4**

Un cop a la pantalla de **Personalitzar l'empresa**, accedim a la carpeta **Magatzem**.

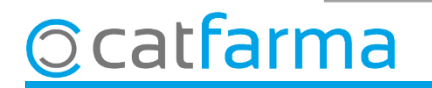

Un cop obert l'assistent de **Personalitzar l'empresa**, podem activar o desactivar les opcions.

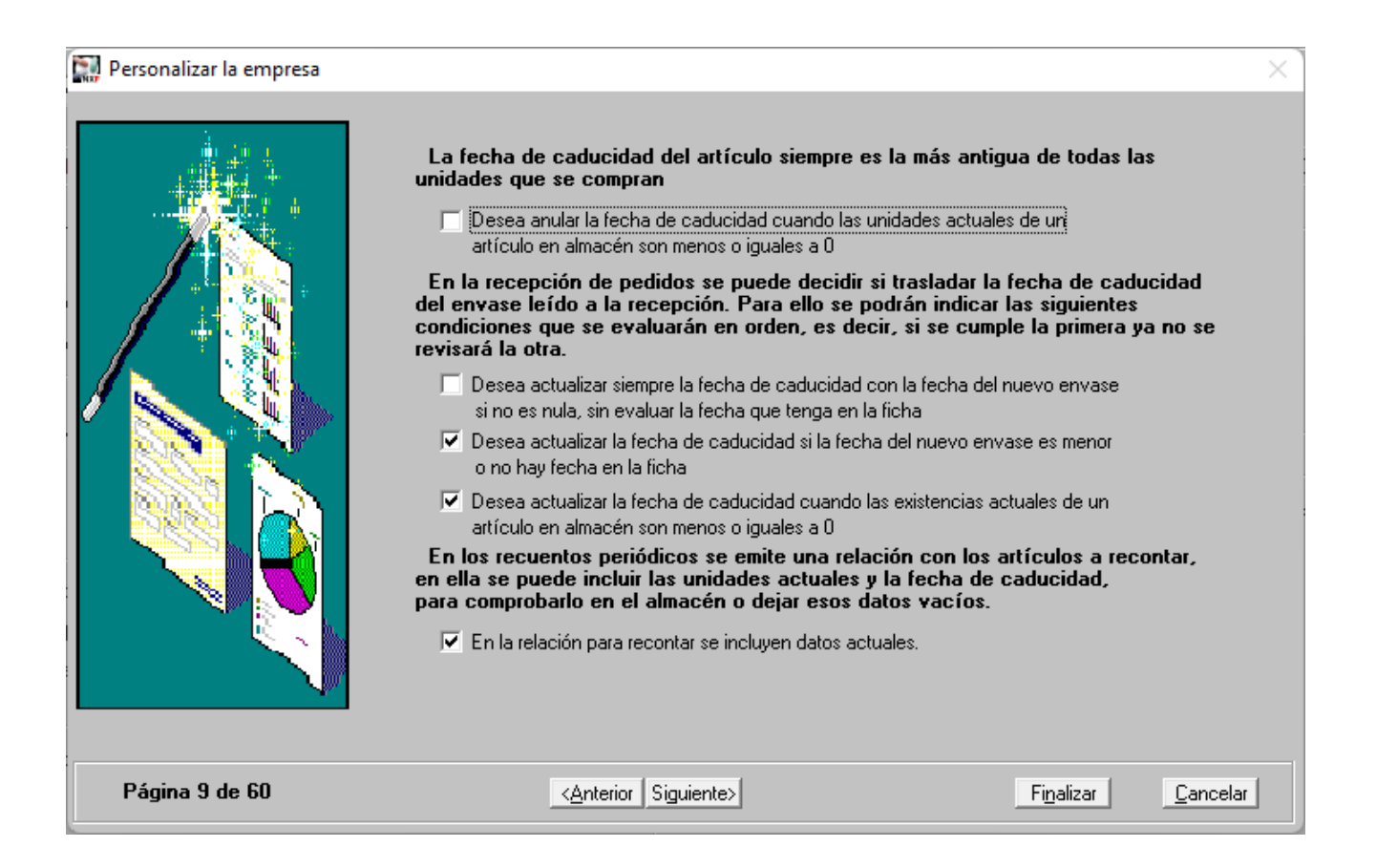

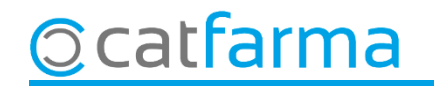

Si tenim activada la primera opció, quan l'estoc d'un article es posi a zero o inferior, el **Nixfarma** entendrà que ja no tenim aquest article a la farmàcia i, per tant, esborrarà la data de caducitat automàticament.

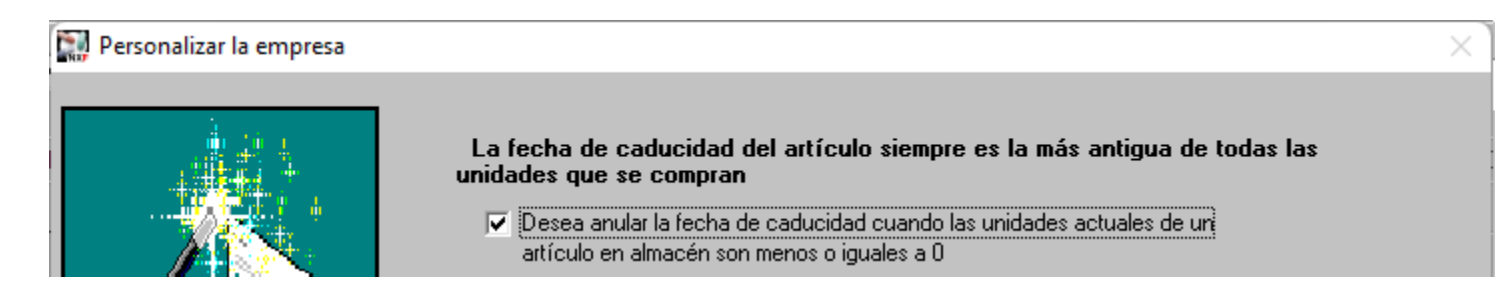

Les altres tres opcions afecten com es tracta la data de caducitat en el moment de la recepció de la comanda. Depenent de quines opcions estiguin seleccionades, ens trobem que la data s'actualitzarà sempre o només quan aquesta sigui més recent.

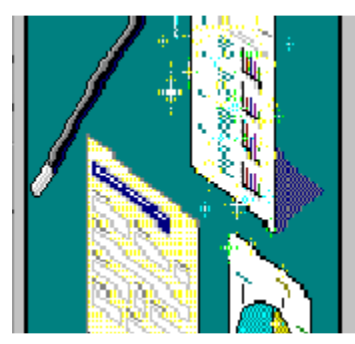

En la recepción de pedidos se puede decidir si trasladar la fecha de caducidad del envase leído a la recepción. Para ello se podrán indicar las siguientes condiciones que se evaluarán en orden, es decir, si se cumple la primera va no se revisará la otra.

- Desea actualizar siempre la fecha de caducidad con la fecha del nuevo envase si no es nula, sin evaluar la fecha que tenga en la ficha
- Ⅳ Desea actualizar la fecha de caducidad si la fecha del nuevo envase es menor o no hay fecha en la ficha
- $\overline{\triangledown}$  Desea actualizar la fecha de caducidad cuando las existencias actuales de un artículo en almacén son menos o iguales a 0

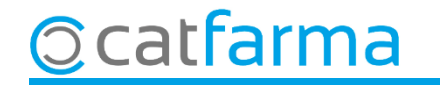

## **SEMPRE AL TEU SERVEI** Bon Treball

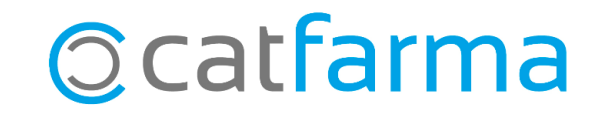